## **Analyseergebnisse übergeben**

Mit Hilfe der VDDS-Media Kommunikation ist es möglich, Analyseergebnisse aus den Auswertemodulen (2D und 3D) an die Praxisverwaltung zu übergeben. VDDS-media wird vom [Verband Deutscher](http://www.VDDS.org) [Dentalssoftwarehersteller, VDDS](http://www.VDDS.org) definiert und gepflegt).

Voraussetzung ist, dass das ihre Praxisverwaltung (PVS) den VDDS-Info-Import nach VDDS-media-Standard unterstützt. Siehe VDDS-media: PVS-Stufe 6 und MMOINFIMPORT. Dann kann OnyxCeph<sup>3™</sup> so konfiguriert werden, dass die Übergabe von Analyseergebnisse an das PVS möglich ist.

In den OnyxCeph<sup>3™</sup>-Systemoptionen sollten Sie ihr Praxisverwaltungssystem auswählen. Dazu muss es als PVS mit einem MMOINFIMPORT-Eintrag in der VDDS\_MMI.ini vorhanden sein.

In den Auswertemodulen (2D und 3D) sollte dann eine Taste mit dem Namen ihrer Praxivrwaltung vorhanden sein, mit der die Übergabe der aktuellen Analyse angeschoben werden kann.

OnyxCeph³™ schreibt, wie vom VDDS-media-Standard vorgesehen, eine normale Kommunikationsdatei und eine "MMO"-Datei mit den Analyseergebnissen.

Die MMO-Datei hat folgende Struktur:

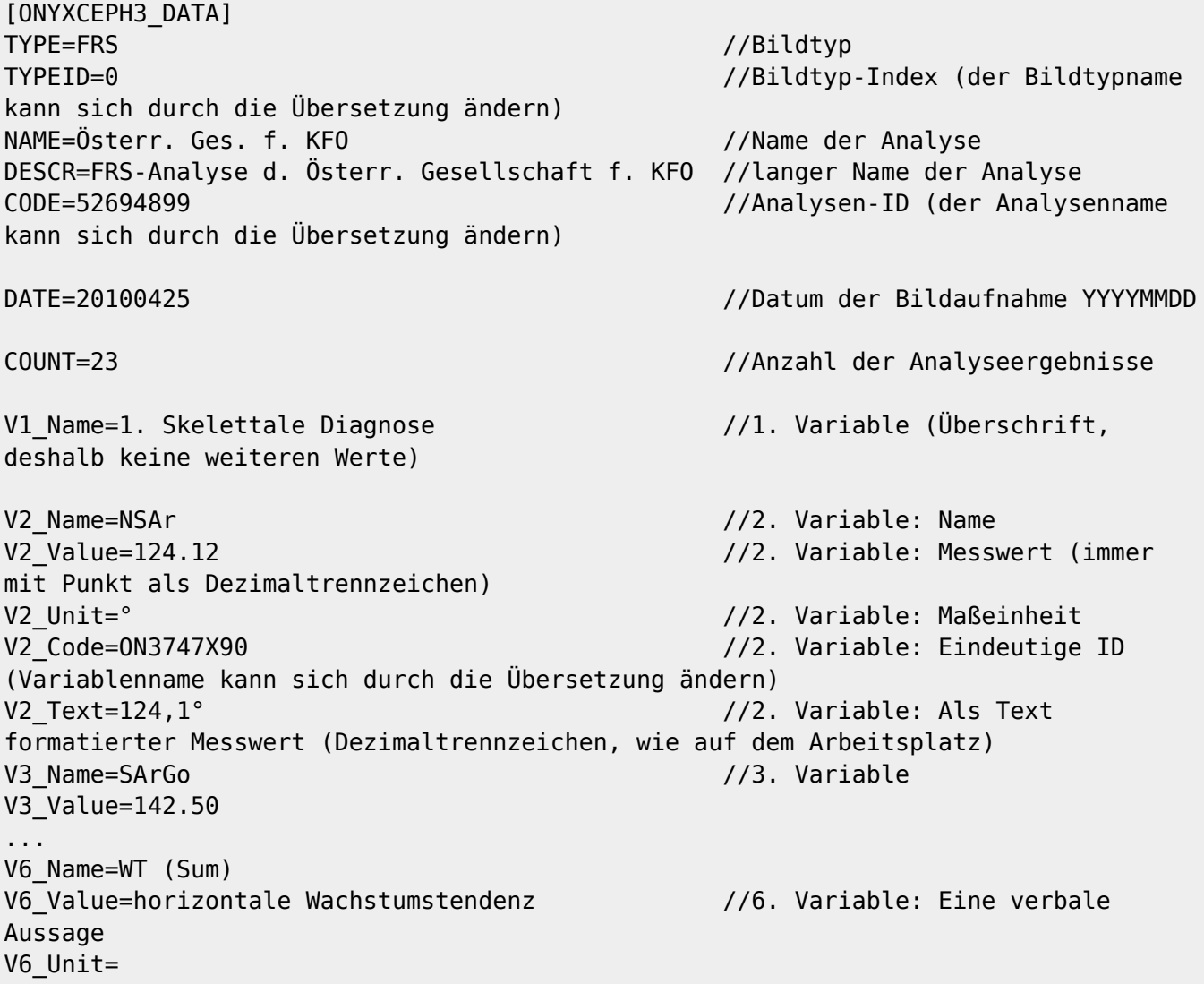

V6\_Code=ON3752X6750 ...

Die Ausgabe erfolgt immer in der auf dem Arbeitsplatz gewählten Sprache. Dann wird der VDDS-Info-Import-Server des PVS mit der Kommunikationsdatei als Parameter aufgerufen. Wenn das PVS die Daten gelesen hat sollte "READY" auf 1 gesetzt werden. OnyxCeph³™ löscht alle Kommunikationsdateien spätestens beim nächsten Neustart.

From: <https://onyxwiki.net/> - **[OnyxCeph³™ Wiki]**

Permanent link: **[https://onyxwiki.net/doku.php?id=analyseergebnisse\\_uebergeben](https://onyxwiki.net/doku.php?id=analyseergebnisse_uebergeben)**

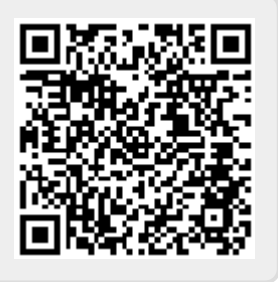

Last update: **2021/02/17 17:22**